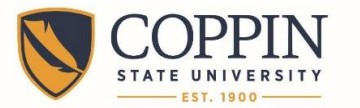

Information Technology Division

# **Install Tegrity Recording Software**

Tegrity recording software allows instructors to easily record class lectures, so that students can replay the lectures later to enhance their learning. Coppin has a site license for Tegrity, which allows instructors to install Tegrity on their home computers or laptops.

## *If you recorded with Tegrity prior to November 15, 2015, you will need to install the newest version of Tegrity.*

- **1.** Login to Blackboard: **[http://eaglebb.coppin.edu](http://eaglebb.coppin.edu/)**
- **2.** Click the link for a course that you are teaching.
- **3.** Click the **Tegrity Classes** link on the navigational menu.

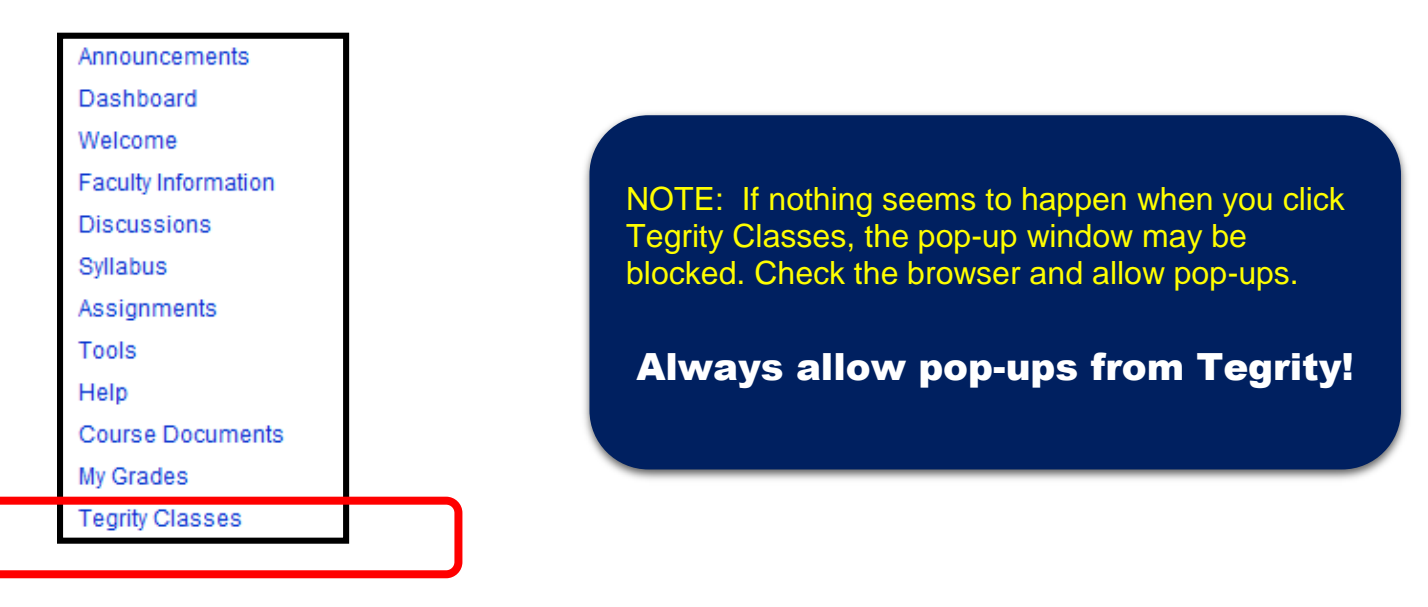

**4.** Click the **Start a Recording** button. This will prompt the software installation process.

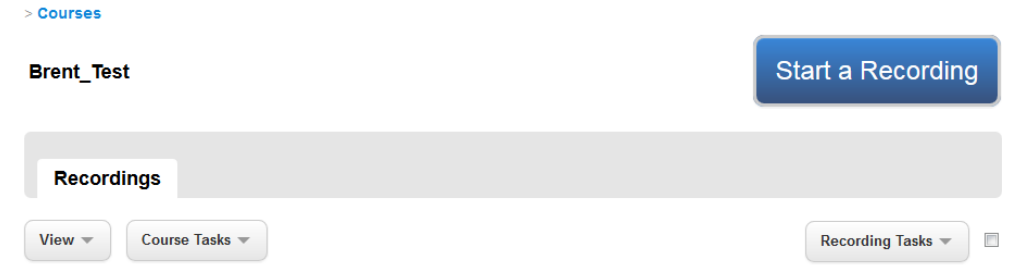

**5.** Launch the software installation process by clicking the **Tegrity Recorder Installation** link. When promoted, **run** the file.

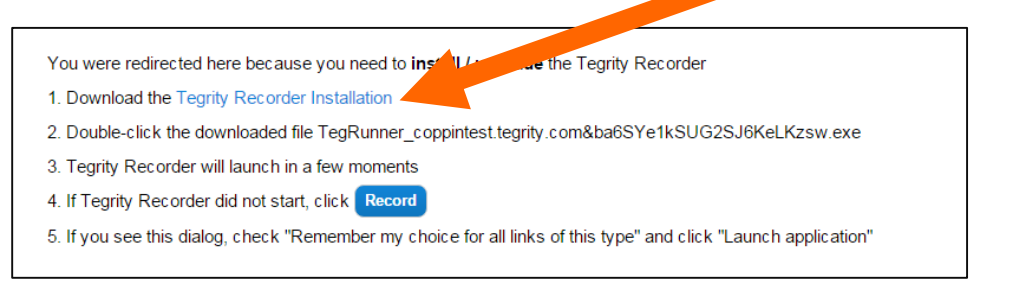

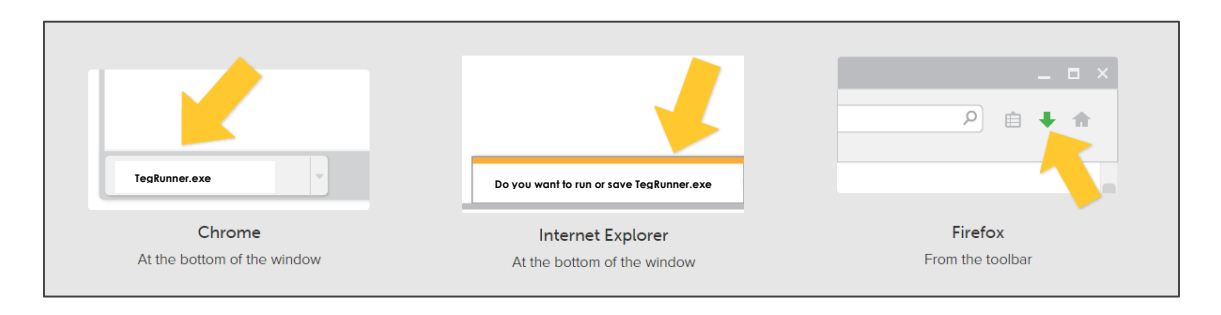

**6.** If a Security Warning dialog box opens, click **Allow** or **Install** to install the Tegrity software.

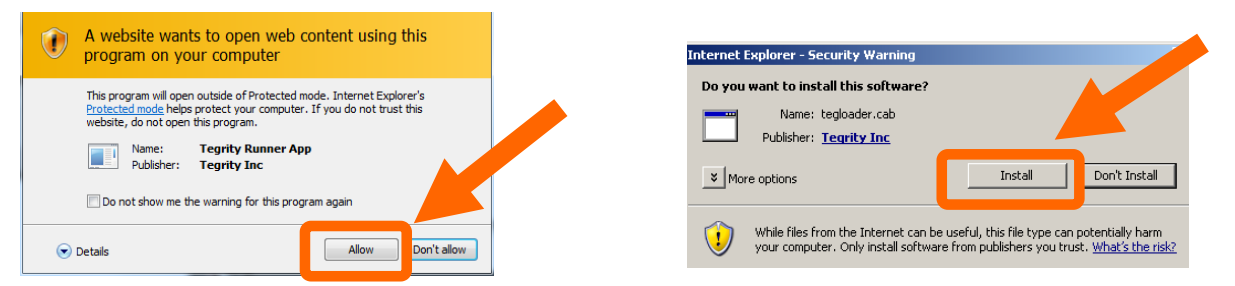

- **7.** The **Preparing for Tegrity Recording** dialog box will appear while Tegrity is installed. This may take from 5 to 20 minutes, depending on the speed of your Internet connection.
- **8.** Once the software has successfully installed, the **Tegrity Recorder** dialog will appear.

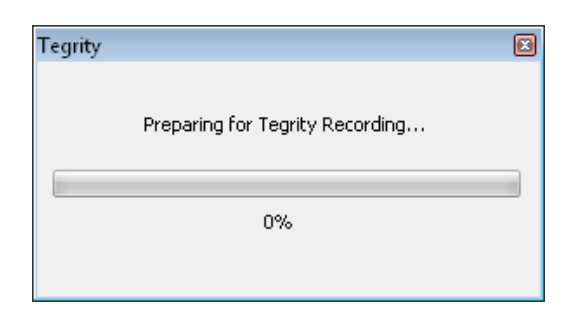

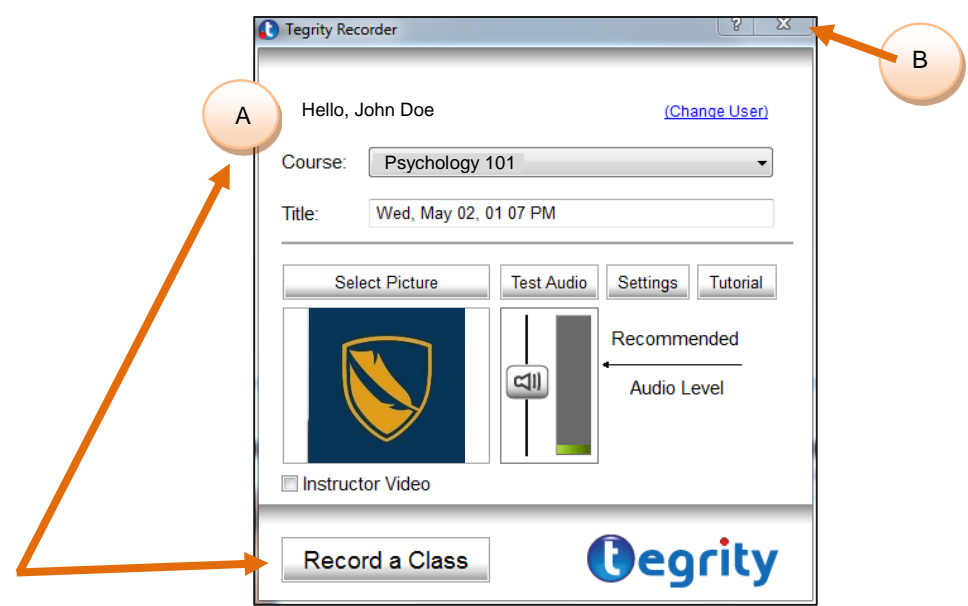

**9.** You can either:

.

- A. select a **Course,** give the lecture a **Title,** and click **Record a Class** to start recording; or
- B. click the **X** in the upper right hand corner of the Tegrity Recorder window to close the window.

## **Congratulations! You have successfully installed Tegrity Recorder.**

#### 

### **Where to Get Help**

- *Faculty* IT Help Desk: **Grace Jacobs, Room 111** | **410-951-3888**
- *Faculty* Instructional Technology & Training Department: **Grace Jacobs, Room 106** | **410- 951-2643**
- *Students* IT Student Service Center: **Grace Jacobs, Room 107 Science Technology Center, Room 122** | **410-951-3872**
- *Faculty & Students* Twenty-Four Hour Service Center: **1-888-882-4605**  $\ddotsc$  . The continuum continuum continuum continuum continuum continuum continuum continuum continuum continuum continuum continuum continuum continuum continuum continuum continuum continuum continuum continuum continuu